## **Duplex, Staple, and Colour**

the PaperCut 18.3.5 update performed a week earlier. The new driver gives the same functionality of controlling colour and staples as the former driver (Konica Minolta C368 PostScript driver) but fixes duplex problems with Lexmark problems with Lexmark printers. The new GPD is an improvement to print has slightly changed the GUI for users when  $\mathcal{P}_\text{c}$  is when printing. Perhaps this change is where the complaints of  $\mathcal{P}_\text{c}$ 

There has also been a change to the student print balance amount effective August 26th – the student print balance has declined to  $30$  from  $30$  from  $201$ 

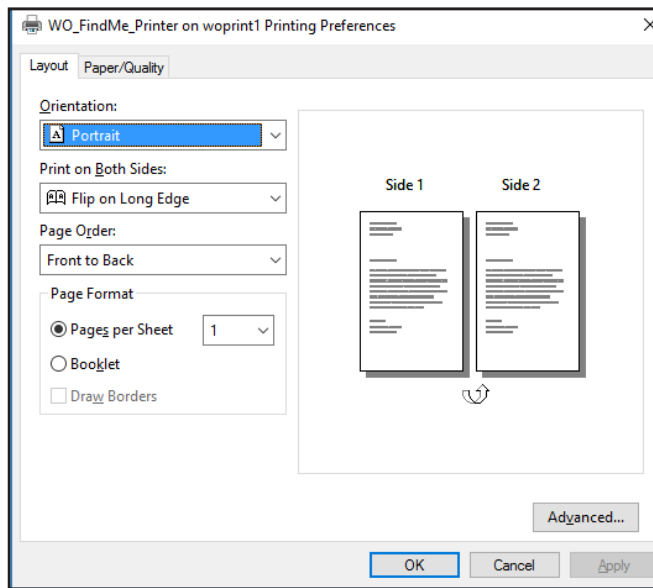

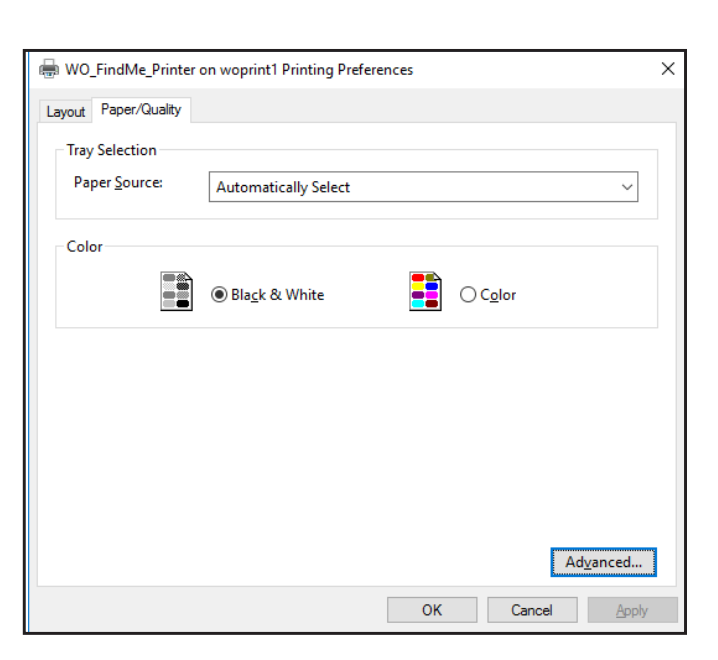

- **1.** Open **Control Panel** and navigate to: **Devices and Printers**. **Right-click** on **the printer you want to use**, and select **Printing preferences**.
- **2.** The **Layout** tab controls **duplex**.

have originated from, but we haven't had any complaints from any other user groups.

**3.** The **Paper/Quality** tab controls **greyscale/colour** options.

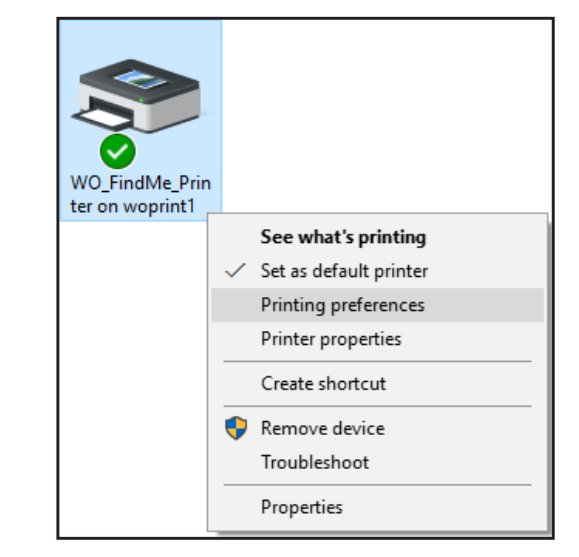

 $M_{\rm H}$  and  $M_{\rm H}$  and  $M_{\rm H}$  and  $M_{\rm H}$  and  $M_{\rm H}$  and  $M_{\rm H}$ 

**4.** The **Advanced** button allows you to enable **stapling** functionality where available.

*Not all printers have the staple function. Please see the list of printers that do at: algonquincollege.com/student-print/ employees.*

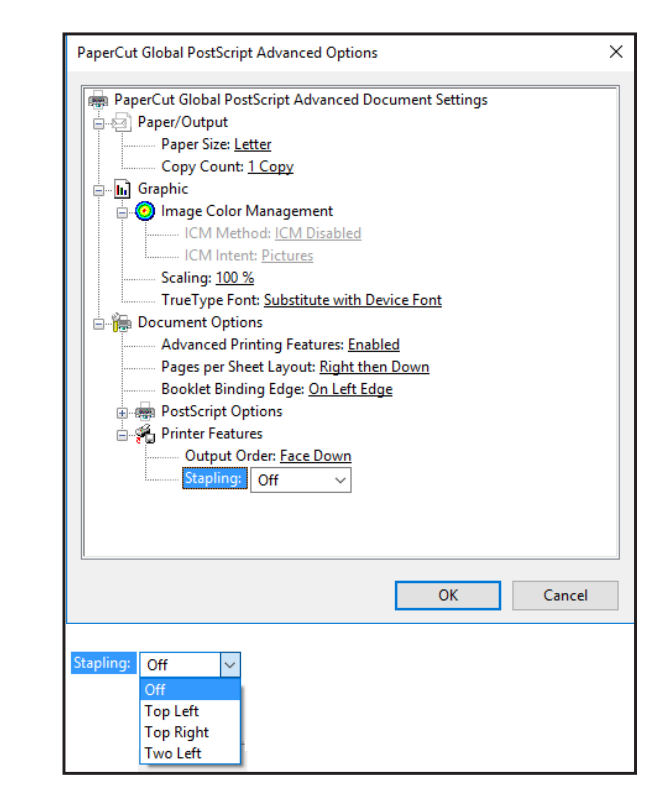

Michael Heaslip